# Make JSON V12

### **Description**

Make JSON will let you create a JSON-file from text and Switch variables of your selection. This is a simple way to make JSON files for other uses in other systems outside of Switch.

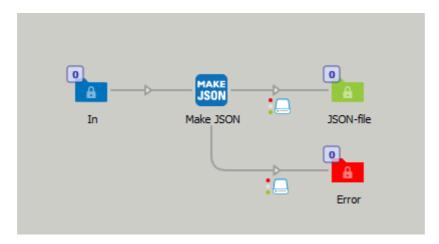

This app is very simple, you have a multiline editor with variables where you can write your own JSON-code and add values from variables. For example you can pickup an XML file in Switch and make a JSON file out of it.

Note: If you in your variables specify the Xpath with defined key values the single quotes and double quotes will confuse Switch in how to define the variable values in the JSON code. With version 12 this is fixed and requires some special ways of defining the variable in the JSON code property.

Normally you specify an XML variable like this:

"[Metadata.Text:Dataset='order',Model='XML',Path='/order/[tag='Note']/value']" when you in this case write [tag='Note']. And this will not work because the quotes inside the square brackets needs to be different than the rest of the quotes in the variable.

With version 12 you can now correct this and get a valid JSON '[Metadata.Text:Dataset="order",Model="XML",Path="/order/[tag='Note']/value"]' With this way of writing in the variable Make JSON can handle this variable properly and write the value in the JSON. The app will then replace the single quotes around the value with proper double quotes.

Version 10 was a complete re-write of the app in NodeJS. It adds JSON dataset to the output and a search and replace function when you create JSON Arrays in your code with square brackets in combination with Switch variables.

The created JSON can be displayed in Switch Messages Debug.

If your JSON isn't correct and valid it will go to the Error connection.

Switch can give you a warning that "The value of the dynamic property 'myJson' cannot be converted to a string". This will happen when a value in the JSON is something else than a text string, for example a number or boolean value.

If you name the app element with "debug\_" at the beginning of the name it will show your JSON code giving you a chance to find eventual errors.

# Compatibility

Switch 2021 Fall. Windows or Mac OSX.

#### Connections

Make JSON has traffic light outgoing connection with Success and Error options. No settings are available for the outgoing connection.

### Properties detailed info

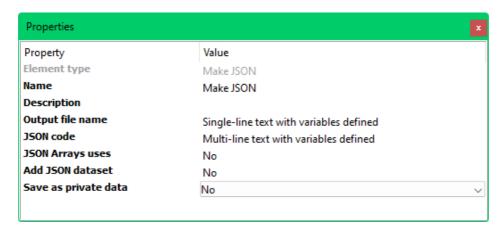

### **Output file name**

Set the name of the JSON-file.

#### **JSON** code

Multiline field to create the JSON with variables.

## **JSON Arrays uses**

If you have arrays in your JSON they will conflict with the definition of Switch variables. If this property is set to "Yes" you can replace your JSON square brackets with something else. The values will then be replaced to make a correct JSON.

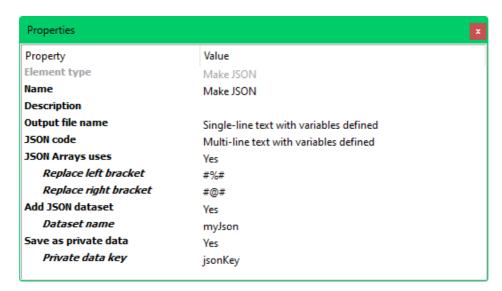

### **Dataset name**

The name of the JSON dataset.

# Private data key

The key for the Private data that stores your JSON.

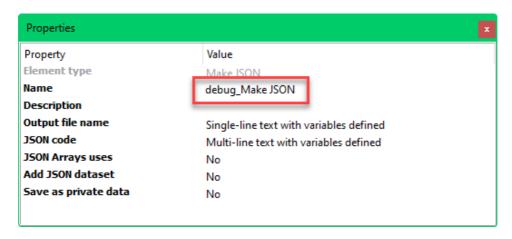

# New in version 11

Bugfix when Add dataset was set to "No".

### New in version 12

Correct handling of keys in XPath in XML variables.